## Layers and Masks

Like cookies and milk, you can't have one without the other

#### The Adobe Ecosystem

- Multiple applications for same tasks
- Users also have a choice of alternative ecosystems
- Principles apply to other apps (On1, CaptureOne, Affinity)
- Within an app, there can be many ways to do essentially the same thing
- For photographers, best choices are Lightroom and Photoshop, and possibly Bridge and ACR if not using Lightroom

## Lightroom or Photoshop

- Lightroom
  - Great for Digital Asset management
  - Great for most edits
  - Recent versions acquired more features of PS (ie. new masking features, AI)
- Photoshop
  - Better for more complex edits and plugins as layers (Topaz, On1, DXO/NIK, Luminosity)
  - Necessary for composites (ie. replace
    background/sky) and artistic stylization filters
  - More power with Layers and masks

#### What are Layers?

- A stack of images or adjustments
- When viewed you see overlapping objects
- Most modern
   editors accomodate
   layers
- Non-Destructive workflow

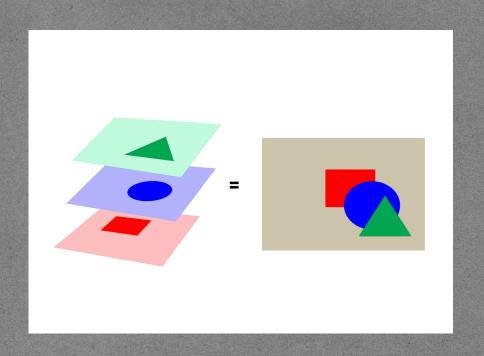

## Types of layers

- Pixel Layer
  - A 2D grid of points, each point represented by three values that create the color of that pixel;
     RGB, LAB, CMYK (Photos)
  - Refer to Andy's deep dive into color
- Vector--Points, lines, arcs and shapes defined by location in a cartesian coordinate plane (Text, Scaling)
- Adjustment--A 'recipe' for altering pixel value

## What is a layer mask?

- A means of selectively showing or hiding the contents of a layer
- "Black concels and White reveals"
- Shades of gray for degrees of visibility (similar to opacity, but differentially applied)
  - The closer the mask tone to black, the lower the visibility
  - The closer the mask tone to white, the higher the visibility

#### Types of Masks

- Pixel masks
  - Black, white and shades of gray
- Vector masks
  - Lines and shapes
- Clipping masks
  - Constrain this layer to only affect the nontransparent pixels of the layer immediately below

# Simplistic Masking Example

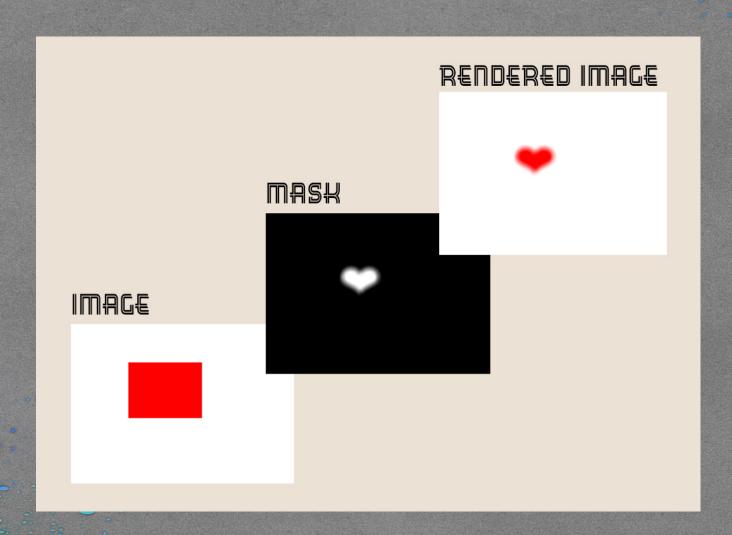

# Photoshop Interface

## Show Layers Panel

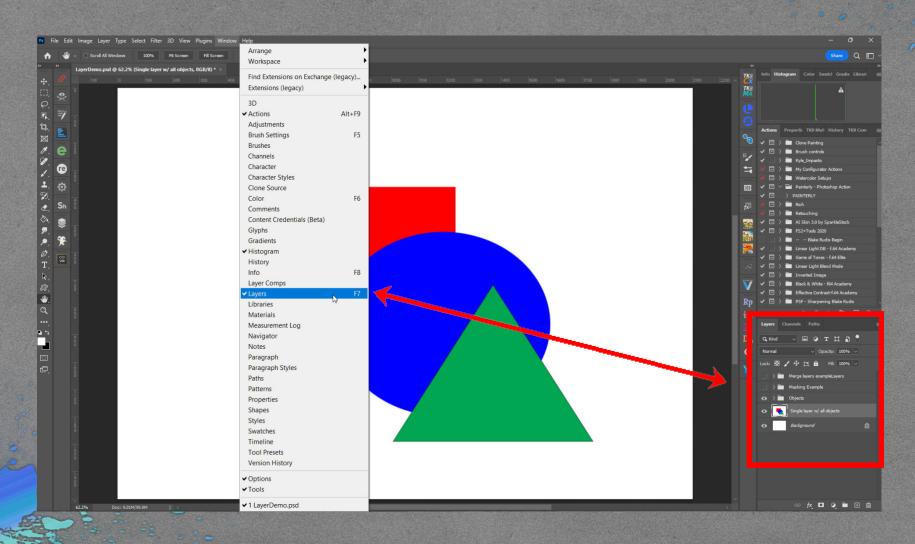

#### Layers

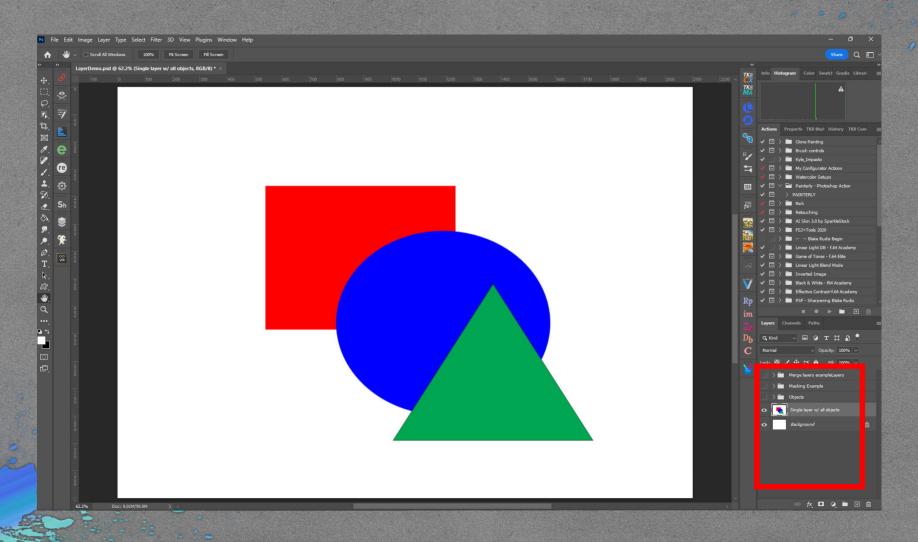

# Layer Display Filter

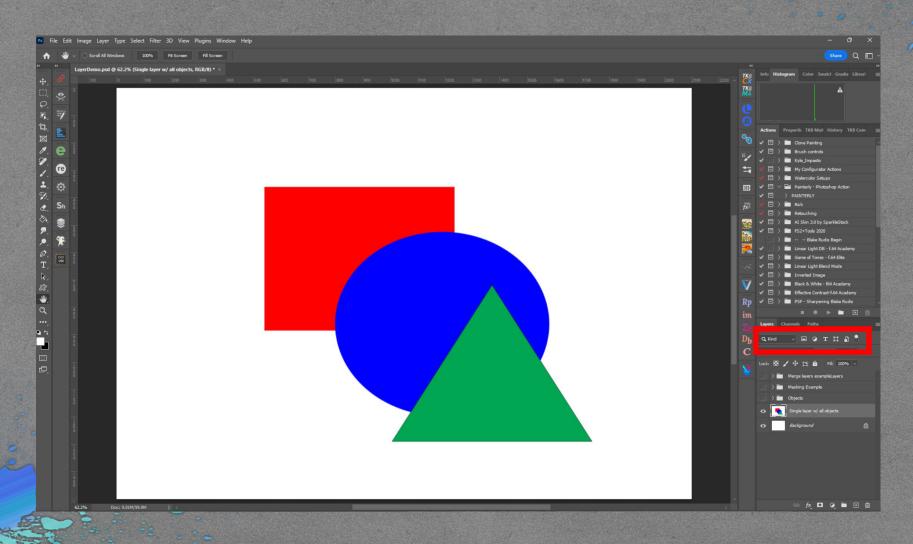

# Layer Visiblity

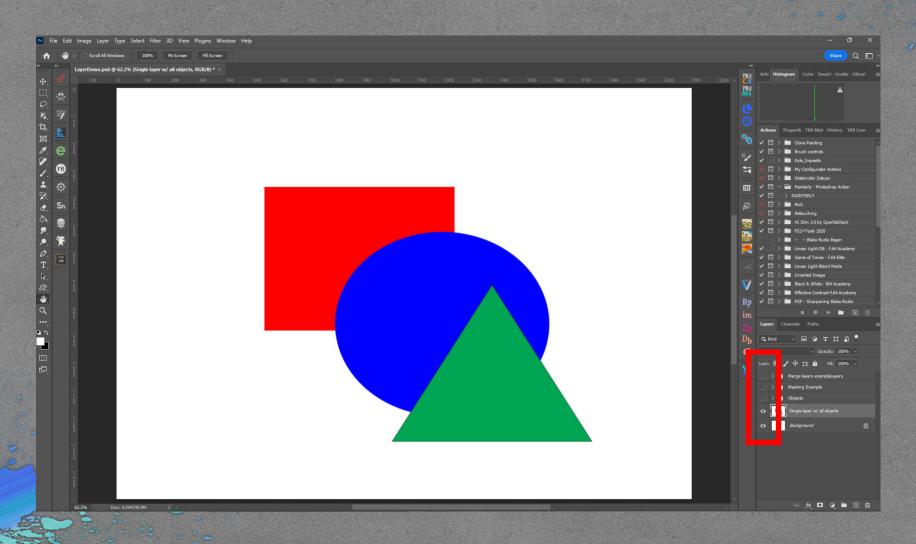

# Layer Locking

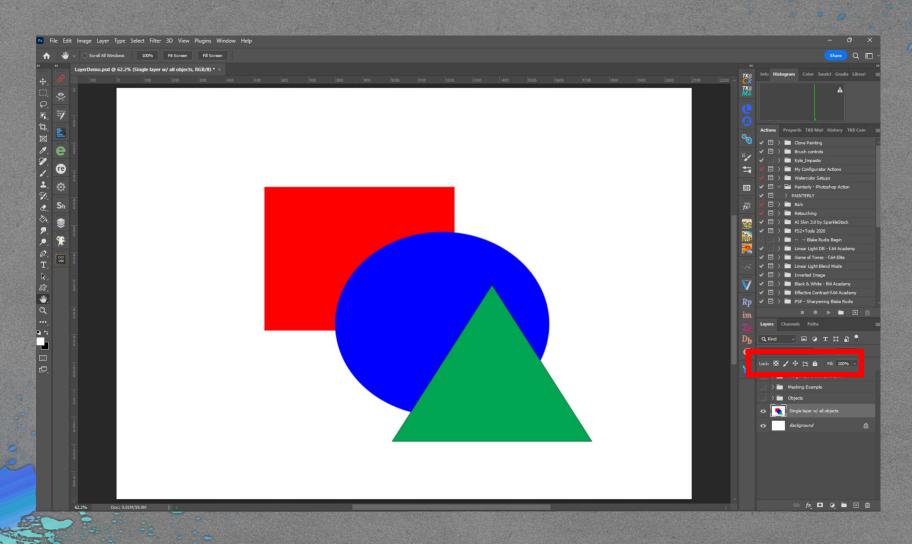

## Layer Opacity and Fill

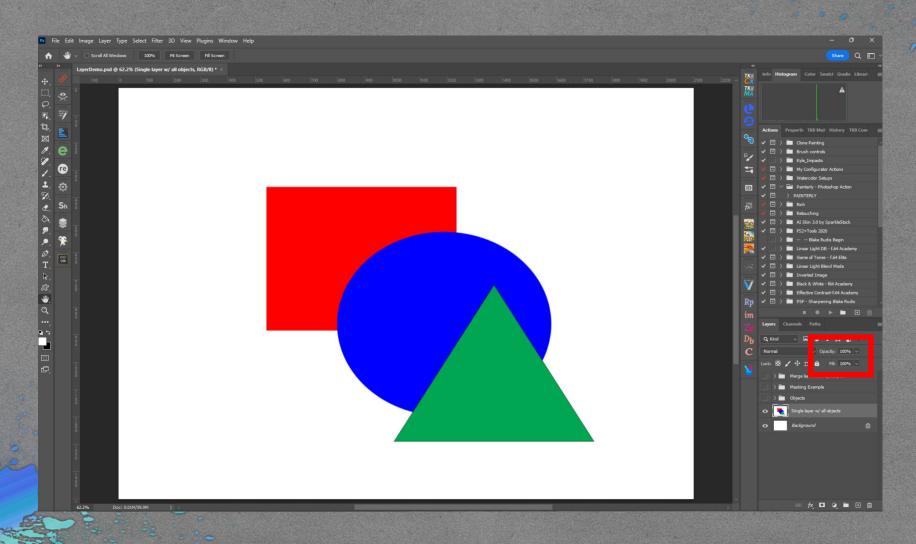

#### Layer Blend Mode

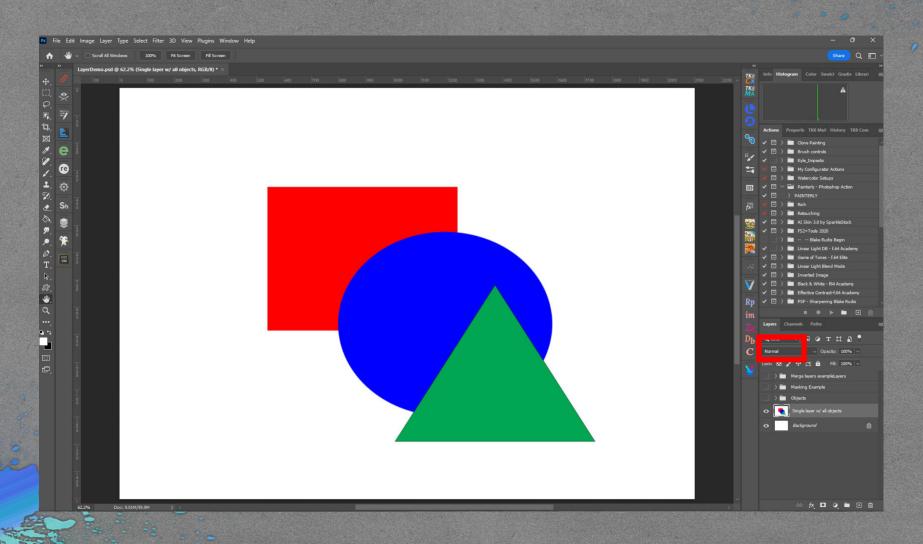

## Layer Blend Modes

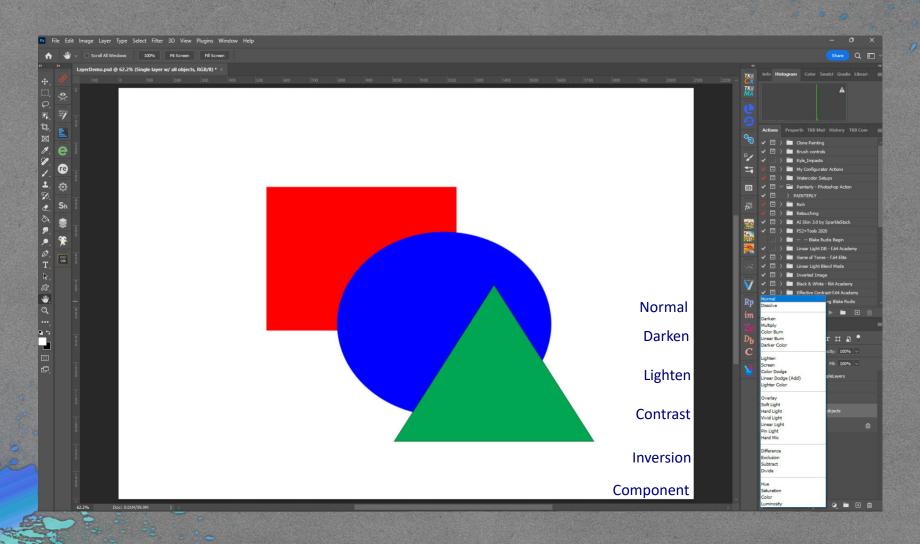

## Layer Operations

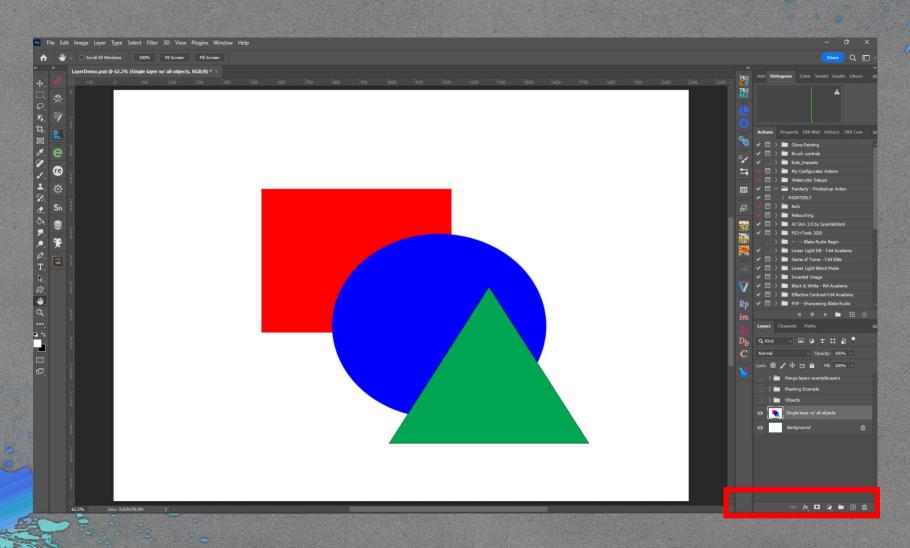

# Layer Styles

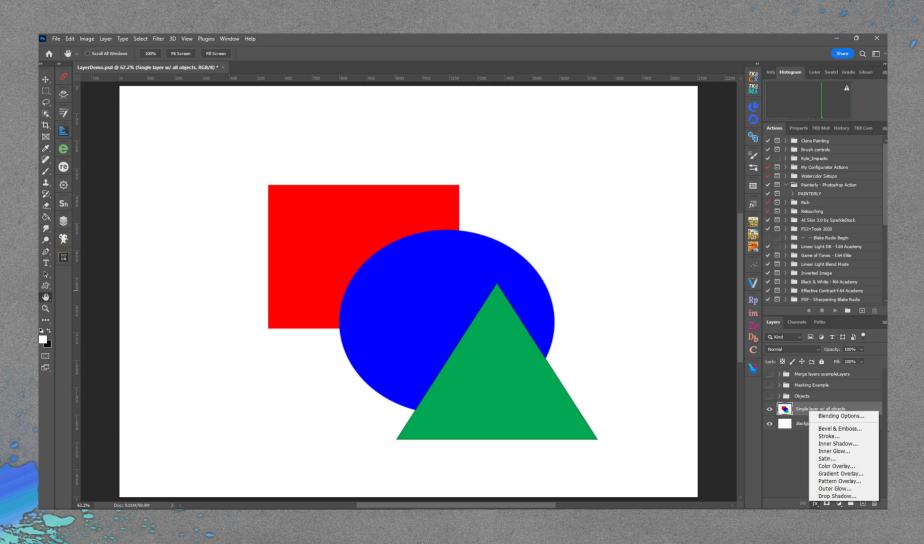

# Layer Styles

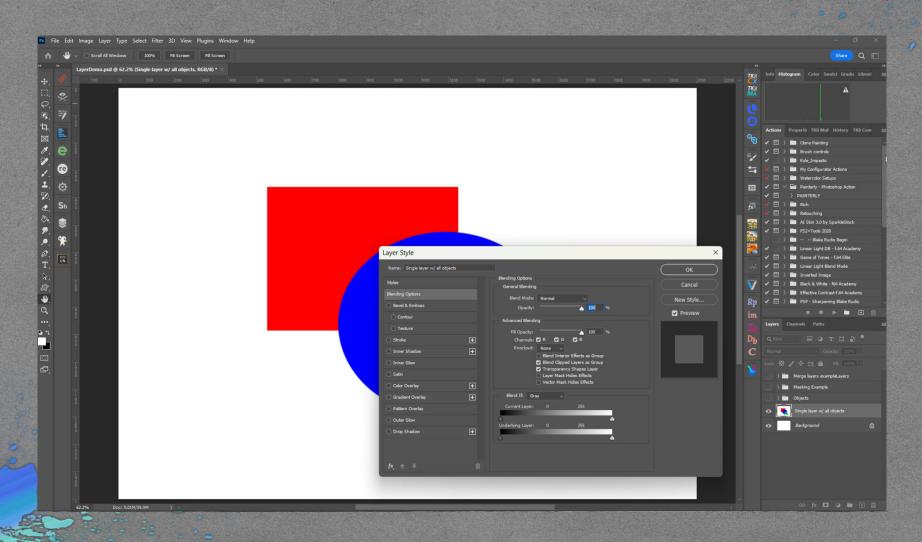

## Adjustment Layer

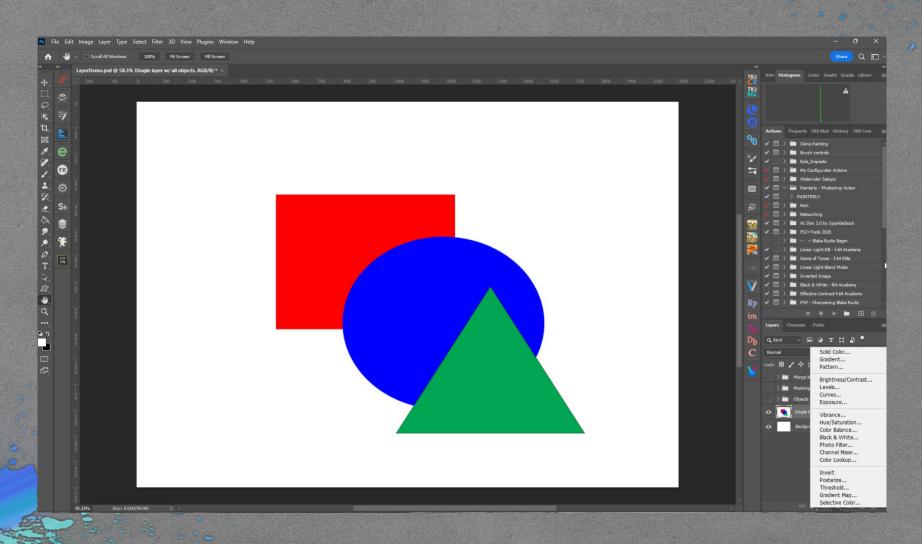

## Image Adjustments

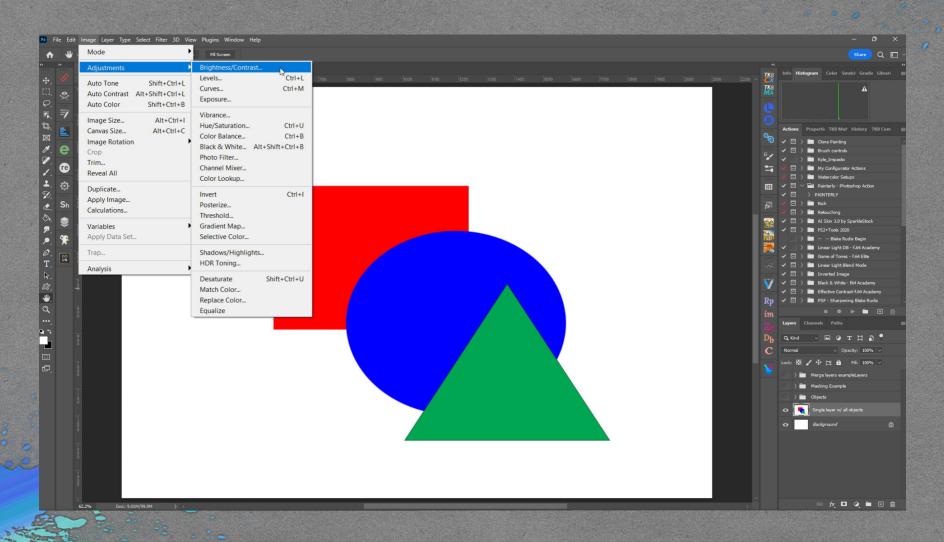

## Layer Context Menu

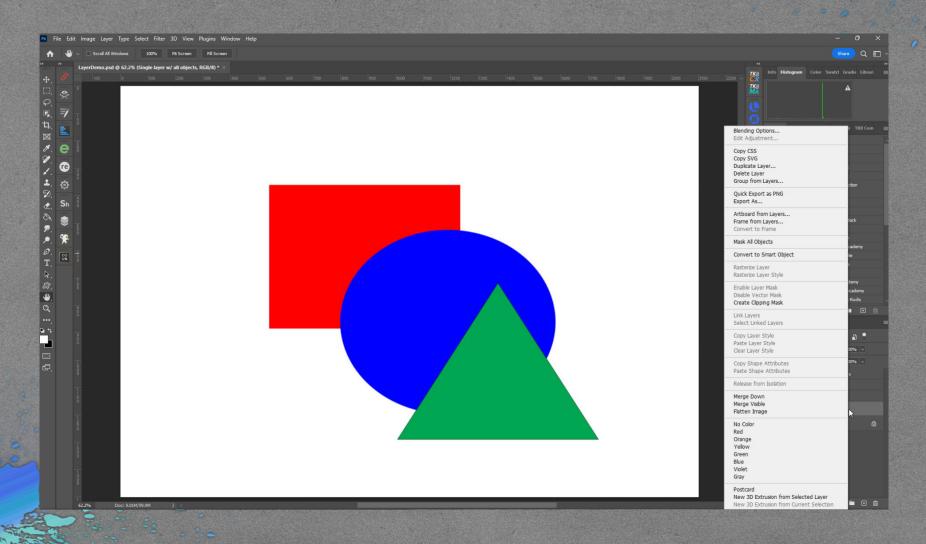

# Photoshop Interface

## Why Layers

- Anything that changes the values of pixels on the pixel layer is destructive
- Layerd workflow can be non Destructive (Can be destructive)
- Apply Stylization Filters
- Painting and Drawing
- Compositing
- Sky and Background Replacement
- Dodge and Burn
- Luminosity/Color Masking

#### Resources

- Some links for further information
- Great for learning Layers and Masks and a lot more
- Photoshop Cafe, Collin Smith
- Adobe Photoshop Layers explained (photoshopcafe.com)
- PHLEARN Tutorials, Aaron Nace
- Tutorials Archive PHLEARN
- How to Use Layers & Masks in Photoshop | Day 3 YouTube
- Photoshop Training Channel, Jesus Ramirez
- Photoshop BLENDING MODES 8-Minute CRASH COURSE! YouTube
- Blending Modes Explained Complete Guide to Photoshop Blend Modes YouTube
- f64 Academy, Blake Rudis
- Free Photoshop Tutorials f64 Academy
- Basic Layers and Masking in Photoshop f64 Academy